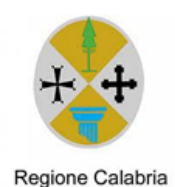

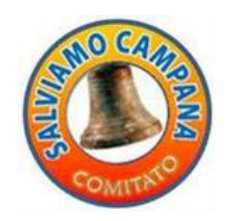

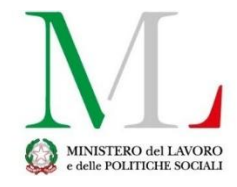

## Progetto The Digit@l Bell

#### **CORSO DI ALFABETIZZAZIONE E FORMAZIONE INFORMATICA**

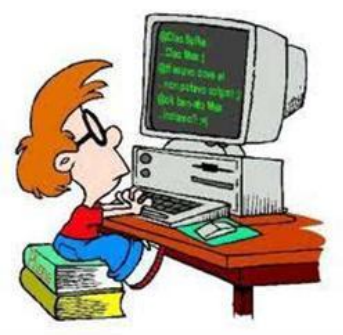

*"Con l'obiettivo di Promuovere un'educazione di qualità, equa e inclusiva e opportunità di apprendimento per tutti Contrasto a condizioni di fragilità e di svantaggio della persona al fine di intervenire sui fenomeni di marginalità e di esclusione sociale Assistenza digitale: e-learning inclusivo"*

## *USO DELLA TASTIERA PERWINDOWS*

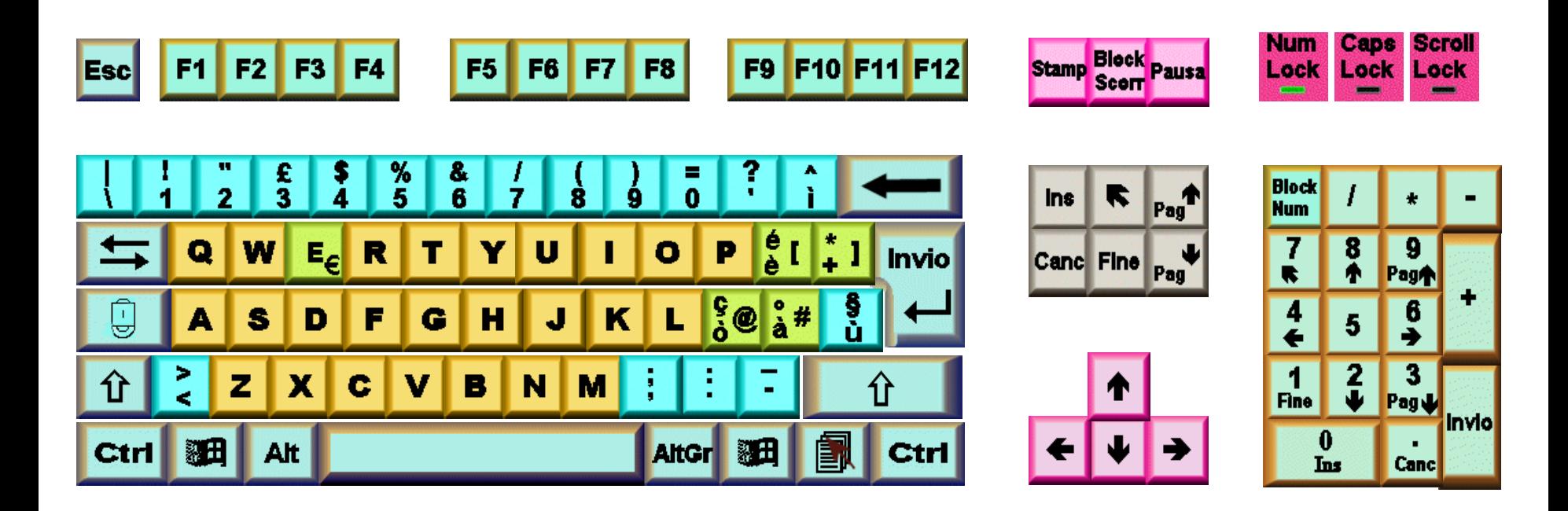

### **Fai click sul tasto che ti interessa per la guida completa**

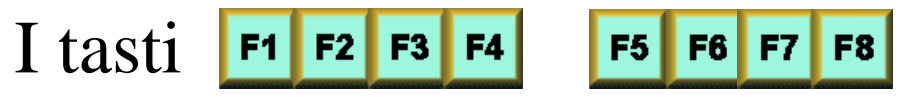

**F9 F10 F11 F12** SONO funzionali e

quindi non si può dire esattamente cosa serve uno o l'altro perché ogni tasto ha una funzione particolare su un programma. Ma una cosa è certa che il tasto F1 e la guida di un programma. Se siamo all'interno di un programma e la guida di quel programma altrimenti è la guida di Windows. **F1** equivalente con la guida ? (Help) **Shift +F1** Guida rapida all'interno di Word, Excel ecc **F2** in Windows serve per rinominare un file o cartella **F3** equivalente con il commando Trova. Il bello è che lui dà il percorso della cartella dove ti trovi in quel momento. **F4** al interno di Excel sceglie i riferimenti **Alt+F4** chiude un programma, equivalente col pulsante  $\times$ **Ctrl+F4** chiude un file al interno di un programma

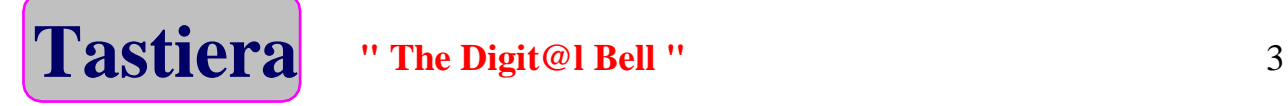

**F5** di solito questo tasto esegue, esempio la presentazione in Power Point oppure il codice in Visual Basic **F6** dipende dal programma che stiamo lavorando **F7** Questo tasto all'interno dei programmi Office e outlook Express fa la correzione automatica del documento **Shift+F7** fa vedere i sinonimi e contrari (Thesaurus) **F8** serve per avviare il sistema operativo Windows in modalità desiderata

**F9** Dipende dal programma che stiamo lavorando **F10** Dipende dal programma che stiamo lavorando **Shift+F10** equivalente col tasto destro del mouse DX **F11** Dipende dal programma che stiamo lavorando **F12** Dipende dal programma che stiamo lavorando **Shift+F12** All'interno di programmi Microsoft serve per salvare un documento **Tastiera** 4

### **Ogni carattere ha una combinazione di numeri**.

Se vogliamo digitare un carattere tengo premuto il tasto **Alt** e digito il numero **0** associato con un numero già preciso per ogni carattere **sulla tastierina numerica**. Per vedere le combinazioni possibili vai sulla tabella [Tabella](#page-14-0) [ASCII.](#page-14-0) Questo e utile anche quando vogliamo digitare caratteri che non ci sono sulla tastiera italiana

Esempi: Alt+065 mi dà il carattere A

Alt+097 mi dà il carattere a

Alt+0126 mi dà il carattere  $\sim$ 

Per digitare i caratteri superiori su un tasto si tiene premuto il tasto Shift e si pigia il carattere desiderato. Esempio **Shift + dà il carattere !**

Se vogliamo digitare i caratteri anteriori esempio  $\omega \# \lceil \cdot \rceil \in S$  si tiene premuto il tasto AltGr e si pigia il carattere desiderato

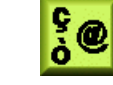

Esempio:  $AltGr+ \left| \frac{\xi \phi}{\delta} \right|$  mi dà il carattere  $\circledcirc$ 

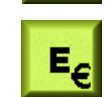

AltGr+  $\begin{bmatrix} \mathbf{E}_{\epsilon} \end{bmatrix}$  mi dà il carattere  $\epsilon$ 

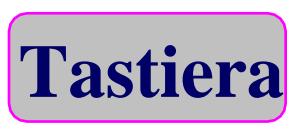

## **I tasti di controllo da solo oppure in combinazione con gli altri tasti danno vari combinazioni Esc Esc** Serve per uscire da una finestra di dialogo, oppure dal menu a discesa, equivalente col comando Annulla **Ctrl+Esc** equivalente col comando **Start** TAB  $\left| \right|$  Questo tasto salta da un campo in un altro. All'interno di Word manda avanti il cursore | molto veloce **Shift+TAB** fa contrario di TAB **Alt+Tab** Passa da una finestra aperta in un'altra **Caps Lock**  $\Box$  Questo tasto serve per scrivere in maiuscola e quando si schiaccia si accende una luce verde su alto a destra della tastiera.  $\frac{C_{\text{app}}}{\text{triangle}}$  È l'unico tasto che rimane schiacciato da solo fin che non lo rischiaci.

Shift **(Maiuscola)**  $\hat{\mathbf{u}}$  **q**  $\hat{\mathbf{u}}$  **Questo è uno dei tasti** 

- più utilizzati della tastiera. Sulla tastiera ci sono due tasti Shift
- che fanno la stessa cosa una si usa con la mano sinistra e
- l'altro con la mano destra
- •Scrive in maiuscolo esempio A,B, C ecc
- digita i caratteri superiori sulla tastiera esempio | ! " £ \$ % ç è \* ; : eccetera
- •Selezionando un file e mentre che il tasto Shift e premuto fai click su un altro file o cartella tutta la zona viene selezionata In combinazione con altri tasti fa dei miracoli. Esempi **Shift+Frecce** seleziona
- **Shift+F10** equivalente col tasto destro del mouse
- **Shift+F12** salva nei programmi Microsoft
- **Shift+Click** seleziona tutta l'area tra due file
- **Shift+Invio** attiva "Esplora risorse" sul file o cartella <sup>7</sup> selezionata **" The Digit@l Bell "**

**Tastiera**

**Control: Ctrl** Questo è il tasto più utilizzato della tastiera. Da solo non ha nessuna funzione ma in combinazione con altri tasti e molto molto usato. Sulla tastiera ci sono due tasti Shift che fanno la stessa cosa, una si usa con la mano sinistra e l'altro con la mano destra. Tenendo premuto Ctrl possiamo selezionare più di un file o cartella anche se magari non sono vicini.

- **Ctrl+F4** Chiude un file al interno di un programma
- **Ctrl+Esc** equivalente col pulsante Start
- **Ctrl+N** File nuovo
- **Ctrl+O** Apre un file nei programmi in lingua inglese
- **Ctrl+A** Seleziona tutto nei programmi in lingua inglese
- **Ctrl+5** (Tastierina Numerica) seleziona tutto nei programmi in lingua italiana

**Ctrl+I** Corsivo

**Ctrl+Z** Annulla **Ctrl+X** Taglia **Ctrl+C** Copia

**Ctrl+V** Incolla **Ctrl+G** Grassetto **Ctrl+S** Sottolineato

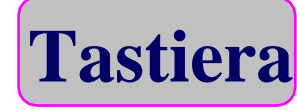

- **Win Questo tasto è equivalente con il pulsante Start.**
- Win+Tab Seleziona varie finestre aperte
- Win+E Esplora Risorse
- Win+R Esegui
- Win+D Riduce tutte le finestre aperte come icona sulla Barra
- degli Applicazione
- Win+M Riduce tutte le finestre aperte come icona sulla Barra
- degli Applicazione

**Tasto Destro**  $\begin{array}{|c|c|c|} \hline \end{array}$  Equivalente col tasto destro del mouse

Alternative Graphic **Alter** Serve per digitare i caratteri anteriori di un tasto esempio @ # [ ] AltGr+E dà il simbolo del euro €

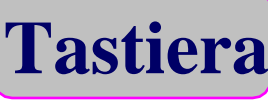

- **Alternative** Questo tasto premuto insieme con una Alt lettera che corrisponde con quella sottolineato sui menu a discesa richiama quel menu esempio **Alt+F** richiama il menù File.
- Alt+Esc consente di passare da una applicazione in un'altra Alt+F4 chiude un Applicazione
- Alt+Barra Spaziatrice attiva il menu di controllo della finestra Alt+Stamp fotografa nella memoria degli appunti pronto per incollarlo ovunque, la finestra attiva cioè che stiamo usando. Alt+Tab Passa da una finestra aperta in un'altra Ctrl+Alt+Canc sblocca il computer quanto bloccato e termina un programma

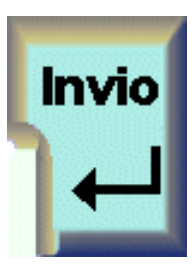

**Invio (Return)** Serve per eseguire un comando,equivalente con doppio click del mouse. In Word manda a capo il cursore |

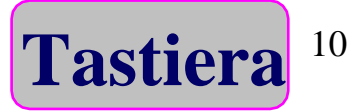

**Backspace**: Cancella da destra del cursore | a sinistra. All'interno di Windows equivalente con l'icona Livello Superiore.  $\Box$  Quando un oggetto e selezionato premendo questo tasto si cancella.

**Canc(Del):** Cancella da Sinistra del cursore | a destra. **Canc** Canc equivalente col comando Elimina

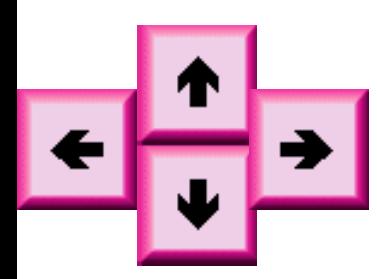

**Le Frecce** servono per passare da un posto in un altro senza cancellare niente Hanno diversi combinazioni col tasto Ctrl e Shift. Shift + frecce seleziona

 **Barra Spaziatrice:** Oltre che digita lo spazio attiva o disattiva la voce su cui e posizionato il

cursore in una finestra di dialogo  $\boxed{\triangle}$  Tastiera<sup>11</sup> **" The Digit@l Bell "**

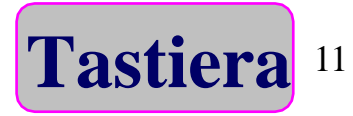

**Stamp (Print)** Serve per fotografare nella memoria **Stamp** degli appunti lo schermo intero, pronto per incollarla dove vogliamo.

Alt+Stamp Serve per fotografare nella memoria degli appunti la finestra attiva, pronto per incollarla dove vogliamo.

**Block Scorr** Non ha nessuna funzione

**Num** 

**Pause Pausa** Serve per mettere in pausa o interrompere un programma (Solo in DOS)

**Block BlockNum** Se l'indicatore in alto a destra della tastiera e accesso i tasti della tastierina numerica scrivono numeri, altrimenti funzionano come frecce o ins, canc,page su page giù secondo quello scritto sul tasto **Table 12** The Digit@l Bell " Tastiara 12

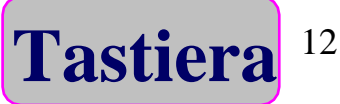

LED **Caps Scroll** Questi non sono tasti, ma sono indicatori(LED Quando si preme il tasto **Num** sulla tastierina numerica, l'indicatore **NumLock** si accende, cioè la tastierina numerica digita i numeri $\Lambda$  caratteri principali), altrimenti la luce e spenta e la tástierina pumerica digita i caratteri secondari cioè funziona come frecce, canc ecc. Quando si preme il tasto  $\Box$  sulla tastiera, l'indicatore **CapsLock** si accende, e la tastiera digita le lettere in maiuscola altrimenti la luce e spenta e la tastiera numerica digita le lettere in minuscola Quando si preme il tasto  $\sqrt{\frac{g_{\text{loc}}}{g_{\text{corr}}}}$  sulla tastiera, l'indicatore **ScrollLock** si accende. Non ha nessun funzione **The Digit@l Bell "** 13 **Tastiera**

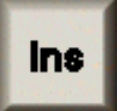

## Insert Attiva la modalità di sovrascrittura su un testo esistente

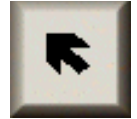

 Home Manda il cursore all'inizio della riga Ctrl+Home Manda il cursore all'inizio della riga della prima pagina

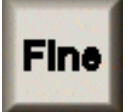

 End Manda il cursore alla fine della riga Ctrl+Fine Manda il cursore alla fine della riga dell'ultima pagina

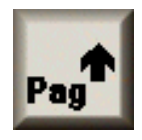

 PagUp Scorre una schermata su alla volta sul monitor

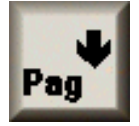

 PagDown Scorre una schermata giù alla volta sul monitor

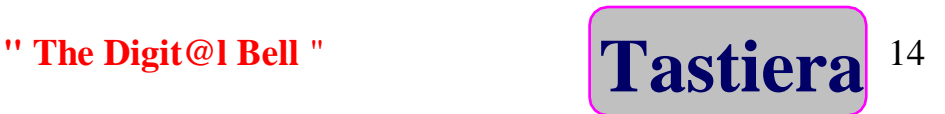

<span id="page-14-0"></span>Può capitare che la tastiera ha dei tasti particolari che non sono indispensabili, ma piuttosto di cercare nei comandi di Windows quella funzione fai prima sulla tastiera.

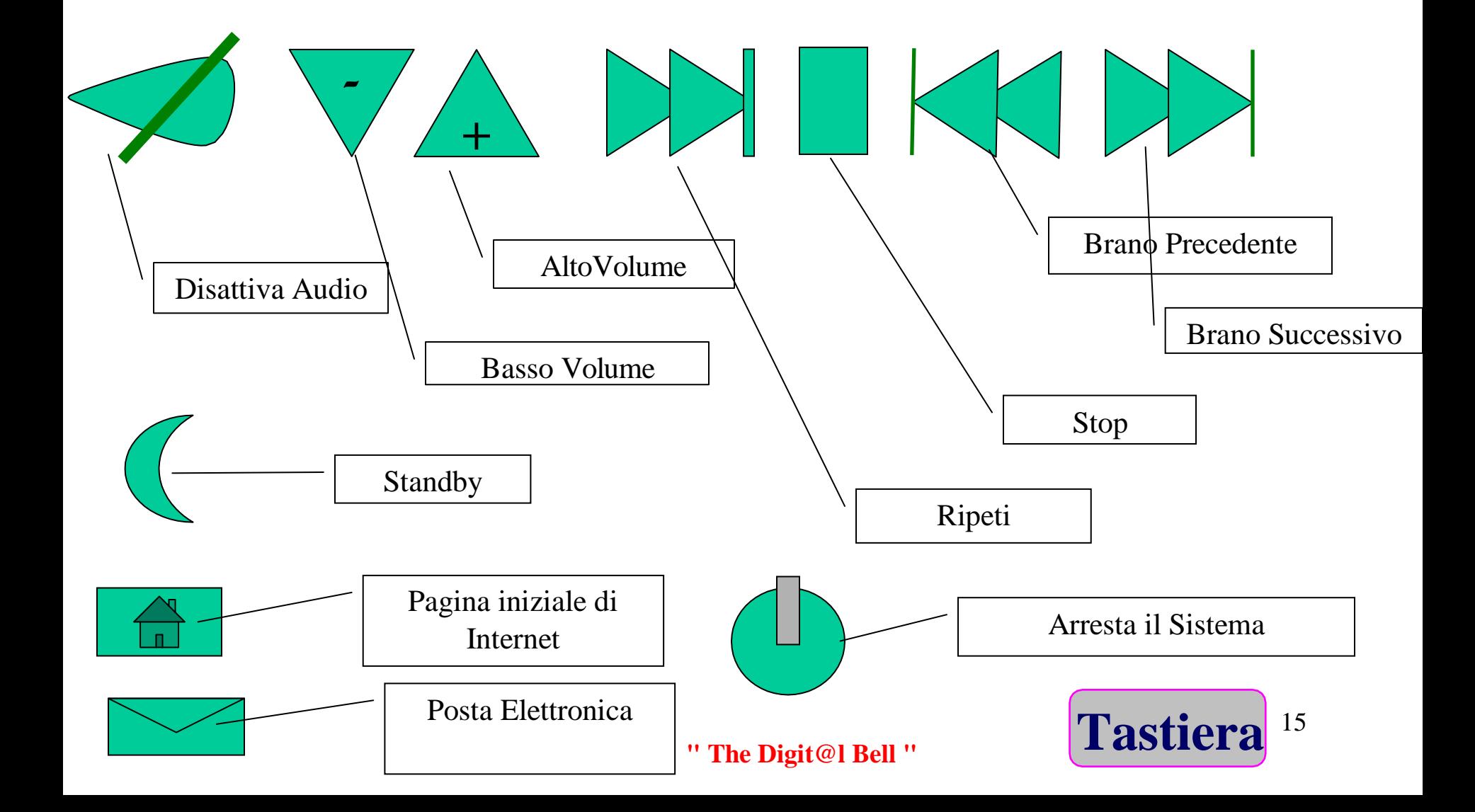

# **Tastierina Numerica**

Questa tastierina serve per digitare i numeri e vari operazioni matematici. Bisogna prendere l'abitudine a lavorare con la tastierina numerica. Esempio quando facciamo calcoli con la calcolatrice oppure quando usiamo Excel o altri programmi che hanno da fare con i numeri bisogna sempre utilizzare la tastierina numerica.

Quando si preme il tasto sulla tastierina numerica, l'indicatore **NumLock** si accende, cioè la tastierina numerica digita i numeri e le operazioni matematici (I caratteri principali), altrimenti la luce e spenta e la tastierina numerica digita i caratteri secondari cioè funziona come frecce, Canc ecc.

**"The Digit@l Bell"** | **Tast** 

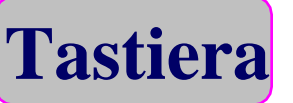

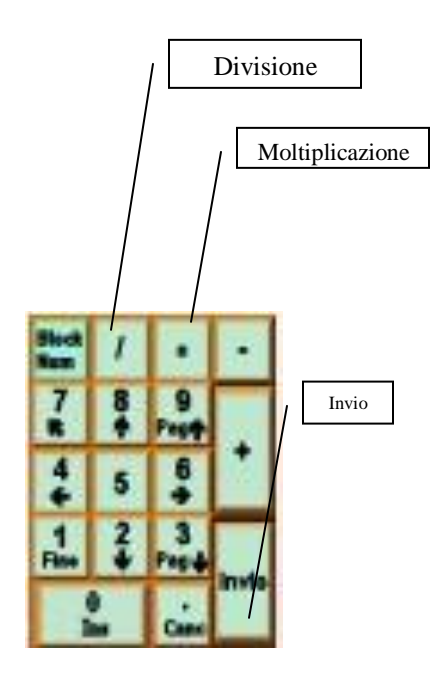